UPSTATE UPSTATE UPSTATE UPSTATE UPSTATE UPSTATE UPSTATE UPSTATE UPSTATE UPSTATE

OUR NEXT MEETING will be on Friday, MARCH 23, 1984 at 7:30 pm PLACE: KEY BANK BLDG. SW corner of Rt. 20 and Rt. 155

The MARCH meeting will be the last meeting held at the Key Bank.

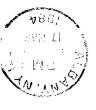

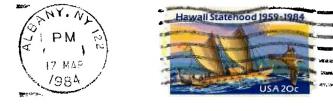

P.D. BOX 13522 ALBANY, N.Y. 12212

UPSTATE, 99/4A USERS GROUP

VOL II, NO. 1

MARCH, 1984

Edmonton Users Group P.O. Box 11983 Edmonton, Alberta T5J 3L1

HINI MEMORY

| th co        | olumns               | 3) as | shown        | in the enc      | losed ar     | ea b<br>++++ | line assembler. Select NEW<br>(you type in the 3rd, 4th and<br>elow. Type carefully.       |
|--------------|----------------------|-------|--------------|-----------------|--------------|--------------|--------------------------------------------------------------------------------------------|
|              | OBJ<br>CODE          |       |              | OPERAND(S)      | COMMENT      | 1            | NOTES ON COMMENTS                                                                          |
| 7000         | 0200<br>0180         |       | LI           | R0,>0180        |              | •            | Load starting screen location                                                              |
| 7D04         | 04E0<br>8375         | L2    | CLR          | Ø>8375          |              | 12.          | Clear the byte at >8375 which<br>has ASCII code of key pressed                             |
|              | 0420<br>6 <b>020</b> |       | BLWP         | @>6020          |              | 1<br>13.     | Accesses keyboard scan in NM                                                               |
|              | C1E0<br>837C         |       | MOV          | @>837C,R7       |              | 1            | see if any key was pressed.                                                                |
| 7D10         | 21E0<br>7D44         |       | COC          | @ST,R7          |              | 14.          | You must enable interrupts to<br>allow you to exit the program                             |
| 7D14         | 0300<br>0002         |       | LIMI         | 2               |              | 1            | with the QUIT key instead of<br>turning off the computer.                                  |
| 7D18         | 0300                 |       | LIMI         | 0               | (4)          | 1            | Loads the ASCII code of the W                                                              |
| 7D1C         | 16F3<br>D060         |       | JNE<br>MOVB  | L2<br>@>8375,R1 | (3)          | 1<br>1       | pressed into register 1.                                                                   |
| 7D20<br>7D22 | 8375<br>0420<br>6024 |       | BLWP         | @>6024          | (6)          |              | Uses the MN single byte write<br>routine to output the charact<br>in R1 to the screen at t |
| 7D26         | 0580<br>0280         |       | INC<br>CI    | RO<br>RO,>01C1  | (7)          | i<br>I       | location in RO.                                                                            |
|              | 01C1<br>16EB         |       | JNE          | L2              |              | 1 7.<br>1    | This program gives two lines<br>output, 64 total characters                                |
|              | 0200<br>0180         |       | LI           | RO,>0180        |              | l<br>1       | ( >01CO minus >0180). The log<br>branches to "L2" until you ty                             |
|              | 0201<br>2000         |       | LI           | R1,>2000        | (8)          | \$<br>       | 64 keys.                                                                                   |
|              | 0420<br>6024         | LЗ    | BLWP         | @>6024          |              | 18.          | After 64 keys, the program wi<br>erase the 2 lines by resettin                             |
| 7D3C         | 0580<br>0280<br>01C1 |       | INC<br>CI    | RO<br>RO,>01C1  |              | <br> <br>    | RO back to >0180 and printing<br>apaces until R1 exceeds >0100                             |
| 7D40         | 16FA<br>10DE         |       | JNE<br>JMP   | L3<br>L1        |              | 9.<br>1      | Jumps back to the top of the program after we clear the tw                                 |
|              | 2000                 | ST    |              | >2000<br>>701E  | (10)<br>(11) | I            | lines to let us type in a new<br>two lines.                                                |
| 701E<br>7020 | 7FEO                 |       | DATA<br>AORG | >7FE0<br>>7FE0  | (11)         |              | A reference to check the byte at $>837C$ against to see if a key was pressed.              |
| 7FÉ2         | 5459<br>5045         |       | TEXT         | TYPER '         | (11)         |              | Updates the REF/DEF pointer a                                                              |
| 7FE6         | 5220<br>7D00         |       | DATA         | >7D00           | (11)         | <br>         | names the program TYPER.                                                                   |
| FE8          |                      |       | END          |                 |              |              | Exits the MM assembler.                                                                    |

After saving, try the program by selecting the RUN option from the MM and inputting TYPER as the PROGRAM NAME. Well this program is not spectacular, you can see here the basis for screen/keyboard interaction.

Mike Henry

Another month has swept past. As I write this column (March 11, 1984), I still haven't received any issue of the Home Computer Magazine (alias 99'er Magazine). We're waiting 99'er! Maybe we'll all be reading the March issue by the time that this newsletter is printed and you have it in your hands. We're hoping 99'er!

The local bulletin board (TIBBS - Phone number 518-765-4993) continues to be a real highlight for Albany area TI owners. If you don't have modem capability, then borrow it or visit a friend who does. This is a treat you shouldn't miss.

The time is right to share your ideas with fellow 99/4A users. If you have hints or tricks that you think are worth sharing with fellow club members, send them to my home at 734 Wright Avenue, Schenectady, New York 12309, to me c/o the Users Group at P.O. Box 13522 in Albany, or talk to me at our monthly meetings. If you pick up an idea someplace else that you have not seen appear in this column, send that along. Just include a note as to where you found it and we can give an appropriate credit when we use it.

## Item 1:

EXTENDED BASIC has a system capability that allows you to "freeze" a list as it is acrolling on the acreen. during a LIST, you just press any key to freeze the acreen at the end of a line and then any key again to resume. I decided that it would be nice to have this capability when you are outputting information to the acreen from inside a program. I have written a subroutine that will work in TI or EXTENDED BASIC. The subroutine is:

> 6000 REM FREEZE ROUTINE 6010 CALL KEY(3,KKK,SSS) 6020 IF SSS=0 THEN 6060 6030 CALL KEY(3,KKK,SSS) 6040 IF SSS=0 THEN 6030 6050 IF SSS=1 THEN 6030 6060 RETURN

Now just put a GOSUB 6000 after each PRINT statement. RUN your program. Whenever you want to freeze your output, just hold any key down until the output stops (hold the key down because the key must be down when the program finishes a PRINT Statement). When you want the output to resume, just preas any key. I think you'll enjoy this one.

# Item 2:

I found a bug in the DISK MANAGER (D/M). I'll share it with you because I thought that there was a problem with my system when I ran into the bug, and didn't know whether to cry or sell the system. The D/M allows you to write protect disk files. When you backup a diak the D/M transfers the file write protection to the new diak, and files are write protected or not write protected just as they were on the master disk. This causes a problem when the master disk has a large file and/or program that is write protected. If a file is over 45 sectors in size, then the D/M copies the file in two passes. On the first pass, it copies the information that goes into the directory entry for that file (including the fact that it is write protected). The second pass of the copying operation then results in an error because it is trying to write onto a write protected file. Sadly, you get a lousy error message. You get error code 01 which indicates "RECORD NOT FOUND", a totally inappropriate message. To overcome the bug, you must take the write-protection off of files over 45 sectors before you can back them up or copy them. You can restore the write-protection to the file on your master disk after backup is completed.

Nike Henry

# A Review by John Moore

"I'm in front of a door in a 3-D graphical hallway. I listen at the door. Nothing. Cautiously my party enters. 2 Wights! With some sword & axe swinging and a bit of magic they are defeated. I look to their treasure hoard, and I find 200 gold pieces. And the King! My quest is completed! But, now I must return to the surface...."

Tunnels of Doom is a graphical adventure game for the TI-97/4 or 4A, comes with disk or cassette, and a solid-state command module. The game, which uses 3-D graphics for the hallways and overhead graphics for rooms, involves up to four characters (Wizard, warrior or rogue, or any combination thereof), in a quest to rescue a King and his Rainbow Orb from monsters who have abducted them and now hold them in a dungeon beneath a ruined castle. The dungeon can be of 1-10 levels (your choice) and is of three different skill levels (also your choice). The monsters are of great variety (Orcs, Wolves, Hobgoblins, Ghosts, etc.,etc.), and, although I've seen scores, I have many yet to see. The treasures they guard usually consist of gold pieces, perhaps a map or weapon, or even a magic item to aid you in your quest! As far as equipment goes, you can buy weapons (swords, daggers, bows, etc.), armor (ring mail, plate mail, or leather), healing potions (if you have money) and rations.

And of course, it's random. The dungeon, monsters, treasure, king and everything else is completely random. So you don't have to worry about exploring everything and getting bored! The game can be saved if you want, just like the Adventure series!

Tunnels of Doom is not a game like the Attack or Hunt the Wumpus that you'll get bored of or master quickly. On the contrary, it is a game of nearly endless variations that defys boredom.

### NEWS FLASH NEWS FLASH NEWS FLASH NEWS FLASH NEWS FLASH NEWS FLASH

Home Computer Magazine has not fallen off the face of the earth. We know of one person who has finally recieved their new issue. As rummored they now support other computers: Apple, Commodore, IBM, and still Texas Instruments.

## 

Custom Built Computer Workcenters

Built to fit your peripherals, equipment and needs. Reasonable prices. I will design it or you can send me basic dimensions. For information call John Pazienza. 477-4118

#### FOR SALE

Peripheral Expansion Box and Disk Controler Card. NEW! In the box. \$270. for both. Call Ron Mc Dermott. (914) 561-0564

#### \*\*\*

If you have anything to sell or trade, let others know, put an ad in this newsletter. To do this see one of the officers of the group. There is no charge for this service.